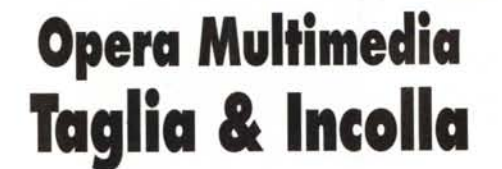

 $\parallel\!\!\!\downarrow\!\!\!\downarrow\!\$ **PROVE & PRODOTTI**

*di Andrea de Prisco*

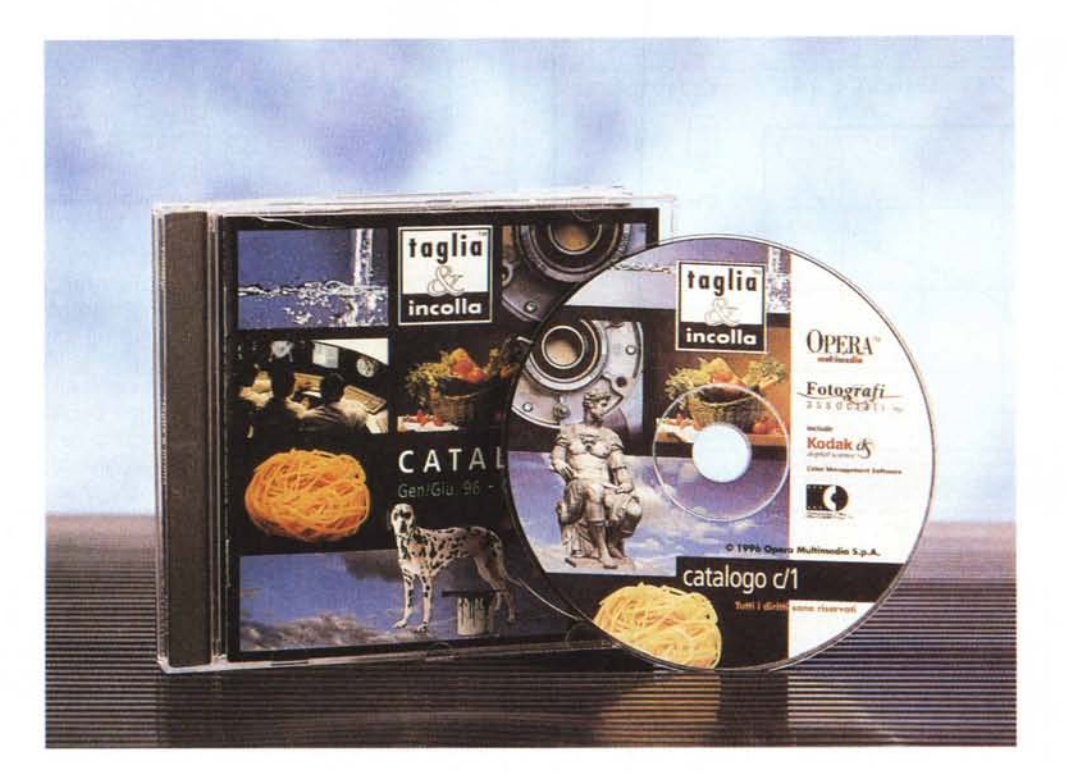

*O alla collaborazione tra Opera Mul-*I *timedia, uno dei più importanti editori di titoli multimediali in Italia, Fotografi Associati, un gruppo di fotografi professionisti, e con l'importante contributo tecnologico di Adobe, Apple e Kodak è nata una nuova collezione di CD-ROM denominati «Taglia* & *Incolla». Ogni disco contiene ottanta fotografie ad alta risoluzione, utilizzabili in ambiente grafico, nella pubblicità, nell'editoria e nella comunicazione multimediale. Le immagini contenute nei* CO *hanno i diritti d'autore assolti (attraverso l'acquisto del disco) e possono essere utilizzate a complemento di dépliant e brochure per illustrazioni pubblicitarie e in tutti i campi dell'editoria. Le immagini rimangono di proprietà dei fotografi professionisti italiani che le hanno realizzate, ma sono stati ceduti ad Opera Multimedia i diritti di sfruttamento delle stesse che le offre per quasi tutti gli utilizzi professionali. Acquistando un volume della*

*collezione «Taglia* & *Incolla», come recita la licenza d'uso, si acquisisce il diritto non esclusivo, personale* e *non trasferibile di utilizzare le immagini per attività visuali* e *di stampa. La licenza non dà diritto a rivendere in qualsiasi forma le immagini contenute nella collezione né ad utilizzarle per la realizzazione di prodotti in cui l'immagine stessa diventa l'oggetto del commercio (cartoline, magliette, poster, etc.), ma è possibile ottenere un'estensione dei diritti con una modica spesa aggiuntiva. Ogni CO-ROM della collezione* «*Taglia* & *Incolla» è venduto a* 300.000 *lire (più IVA) pari a meno di* 4.000 *lire ad immagine. Attualmente sono dieci le collane di cui si compone il catalogo «Taglia* & *Incolla»: Arte* & *Architettura; Affari, Industria & Tecnologia; Alimenti* & *Cucina; Animali; Concetti; Elementi* & *Oggetti; Fondi; Natura* & *Ambiente; Persone* & *Stili di Vita; Sport* & *Tempo Libero. Ogni collana si sviluppa in volumi monotematici*

*che affrontano in maniera esaustiva ogni singolo soggetto. Il primo catalogo, relativo al primo semestre di quest'anno, si sviluppa in ben undici volumi per un totale di* 880 *fotografie destinate a raggiungere quota* 2.000 *entro la fine dell'anno e supereranno le* 5.000 *unità entro il 1997.*

*Tutte le immagini contenute nelle collane «Taglia* & *Incolla» sono digitalizzate utilizzando la tecnologia Kodak Photo* CO *e corrette tramite un profilo colore Kodak esclusivo per «Taglia* & *Incolla» che ne ottimizza la qualità in tutti i successivi utilizzi di stampa* e *di visualizzazione a video.*

*È disponibile, inoltre, un apposito catalogo su CD-ROM che contiene (a bassa risoluzione) tutte le* 880 *fotografie delle attuali collane, il profilo colore di Kodak specifico per* « *Taglia* & *Incolla» più un database delle immagini rapidamente accessibili attraverso numerose parole chiave utilizzate per l'archivio.*

DIGITAL IMAGING

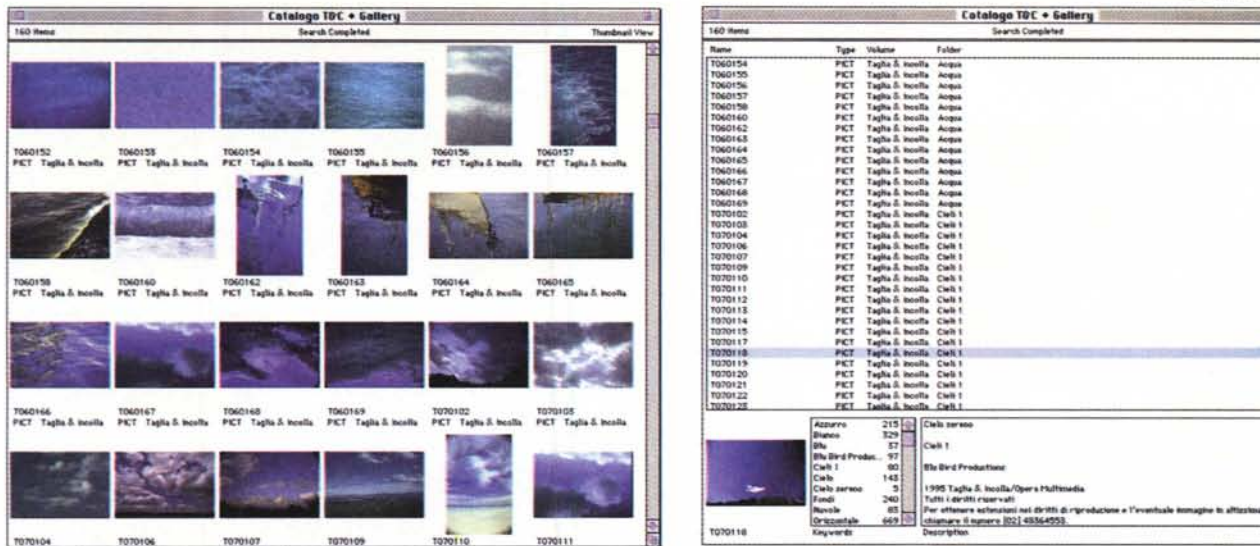

Per la scelta delle immagini presenti sul catalogo possiamo visualizzare le icone, l'elenco, effettuare ricerche tramite parole chiave e, in basso a destra, visualizzare finestre di «Info»

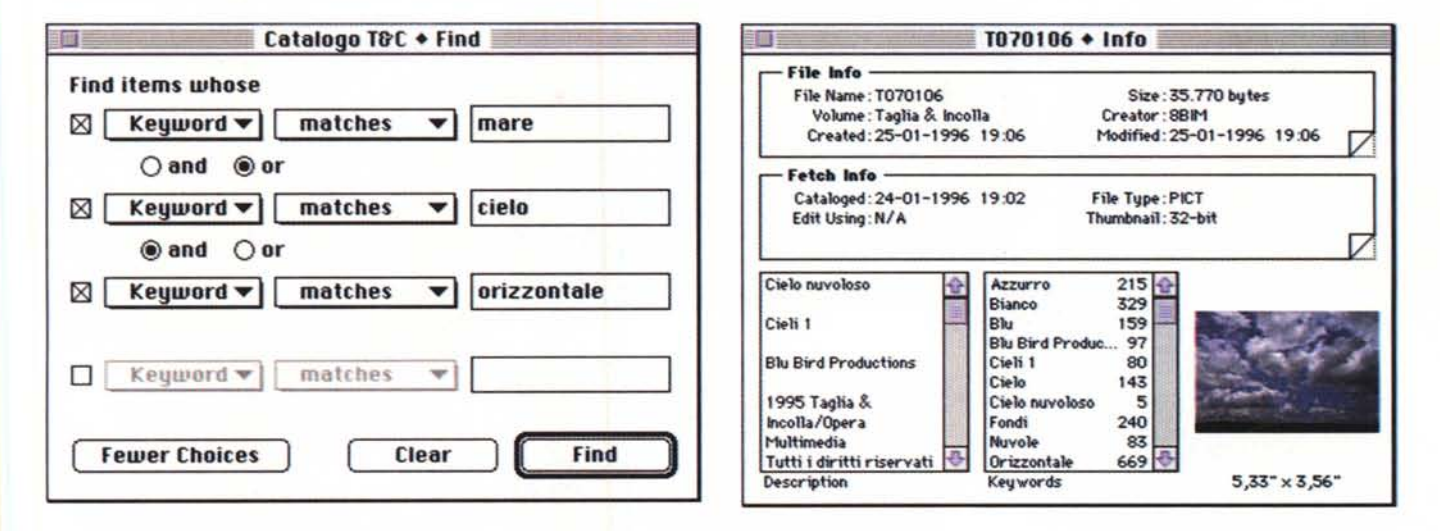

# Il disco catalogo

Per prendere visione delle prime 880 immagini delle collane «Taglia & Incolla» è possibile acquistare il catalogo su CD-ROM al prezzo di L. 120.000 (più IVA). L'acquisto del catalogo non consente l'utilizzo per scopi commerciali delle immagini a bassa risoluzione in esso contenute, né di quelle ad alta risoluzione (undici in tutto) inserite solo per valutare la loro qualità. Per utilizzare una qualsiasi immagine contenuta nel disco catalogo è dunque necessario l'acquisto del volume corrispondente. All'interno del disco catalogo troviamo anche Acrobat Reader (per la lettura di documenti in formato PDF), le versioni dimostrative di alcuni prodotti Adobe (Photoshop, Illustrator, Premier, Dimensions) e i già citati profili KCMS appositamente creati per «Taglia & Incolla».

Per accedere al database delle immagini, realizzato attraverso il programma di catalogazione Adobe Fetch, è sufficiente a questo punto dare un doppio click sull'icona «Catalogo Taglia & Incolla». Per selezionare e visualizzare l'intero contenuto del disco è sufficiente selezionare la funzione Find All: in questo modo saranno mostrate in una nuova finestra le anteprime delle 880 immagini presenti nel disco catalogo. Cliccando su una o più icone (la selezione multipla avviene

#### Taglia & Incolla

#### Produttore e distributore:

Opera Multimedia Via Lorenteggio 257 - 20152 Milano<br>Tel. 02/48364558

Prezzo al pubblico (IVA esclusa): CD-ROM "Taglia & Incolla" 80 immagini cad. Lit. 300.000 CD-ROM Catalogo "Taglia & Incolla

Lit. 120.000

tramite il tasto «mela») è possibile prendere visione delle immagini a bassa risoluzione (256x384 pixel). Selezionando una o più immagini è possibile richiedere le finestre di «Info» ad esse abbinate. In ogni finestra «Info» troviamo il nome del file corrispondente, il volume, la data di creazione e modifica dell'immagine, la dimensione della stessa e perfino la data di catalogazione. In basso a sinistra troviamo l'autore della fotografia, il titolo dell'opera e la consueta dicitura di copyright: per ottenere estensioni nei diritti di riproduzione e l'eventuale immagine ad altissima risoluzione è indicato un numero di telefono di Opera Multimedia da chiamare. Accanto a queste informazioni troviamo l'elenco delle parole chiave abbinate alla singola immagine con accanto il numero di immagini che contemplano la medesima keyword. Cliccando su una di queste parole chiave si ottiene come risultato la selezione di tutte le immagini alle quali la keyword è associata.

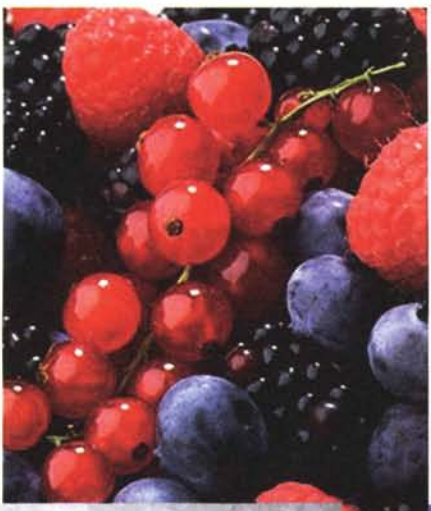

....

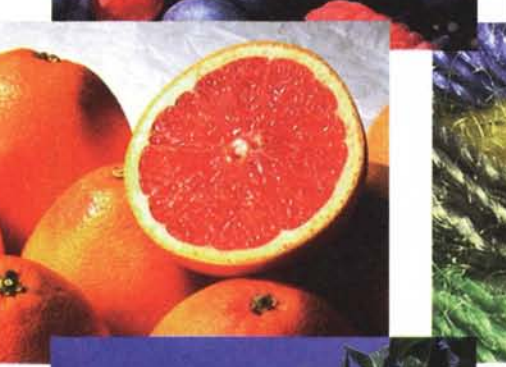

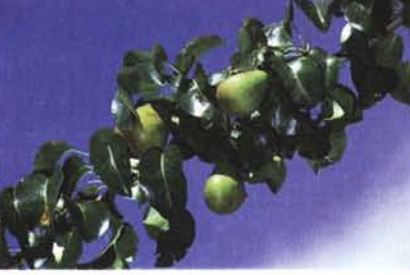

## *Ricerche di immagini*

Avendo a che fare con un databas composto da 880 immagini è molto importante che il programma di consultazione metta a disposizione validi strumenti per accedere rapidamente ad un sottoinsieme di immagini che risponda a determinati requisiti di selezione. È possibile specificare da una a quattr parole chiave (combinate come di consueto in «and» o in «or») specificando per ognuna di esse se deve corrispondere, iniziare, terminare o contenere la parola indicata. Le selezioni di tipo «and» restringono il numero di immagini trovate, quelle di tipo «or» le espandono. Ad esempio indicando come parole chiave «Alimenti», «Giallo», «Verticale», Orizzontale» combinate in «and» selezioneremo le sole immagini che le 'contengono tutte e quattro (immagini di

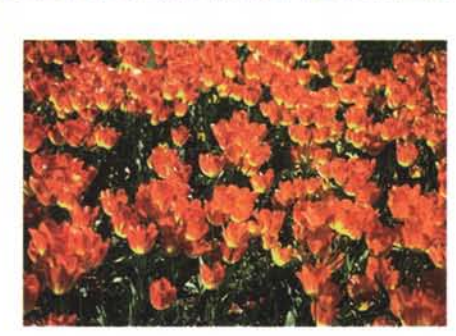

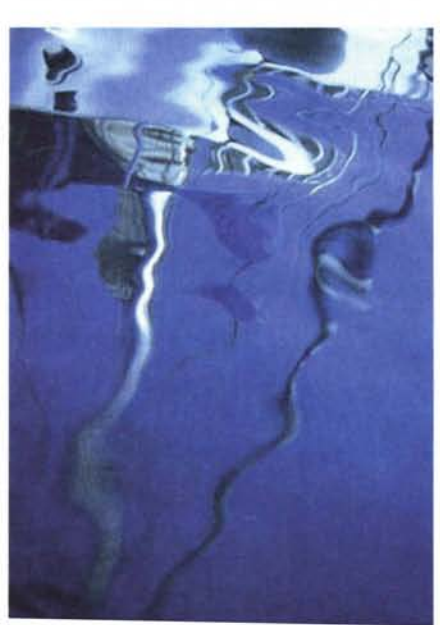

alimenti, di intonazione gialla, utilizzabili sia in orizzontale che in verticale). Se la combinazione è di tipo «or» selezione remo tutte le immagini che contengono almeno una delle parole chiave indicate (ed avendo inserito «orizzontale or verticale» accederemo banalmente all'intero archivio immagini). Facciamo un altro esempio: se siamo interessati ad un soggetto che comprenda gli elementi cielo e acqua, inseriremo le due chiavi legate daIl'operatore «and», mentre se ci interessa trovare delle immagini che contengano indifferentemente cielo, acqua oppure entrambi, selezioneremo «OP>.

Ad ogni immagine sono associate numerose keyword «fisse» che riguardano il titolo della fotografia, il titolo del CD «Taglia & Incolla» sul quale è reperibile, l'autore dell'immagine, i principali elementi presenti, il taglio della fotografia (verticale o orizzontale), il colore o i colori predominanti.

Per effettuare ricerche in maniera più proficua possibile è indispensabile essere generici nell'utilizzo di parole chiave. Se, ad esempio, è richiesto un soggetto vegetale è più conveniente utilizzare il termine «albero» piuttosto che «abete», «pino» o «quercia».

### *Kodak Colar Management System*

Il sistema di gestione del colore Kodak (KCMS) consiste in un software applicativo che utilizza modelli software di specifici elementi (Device Color Profiles o DCP che dir si voglia) specificamente definiti per molti tipi di scanner, monitor e stampanti. Il compito svolto dal KCMS consiste nel combinare i DCP re-

MCmicrocomputer n. 164 - luglio/agosto 1996

DIGITAL IMAGING PROVE & PRODOTTI

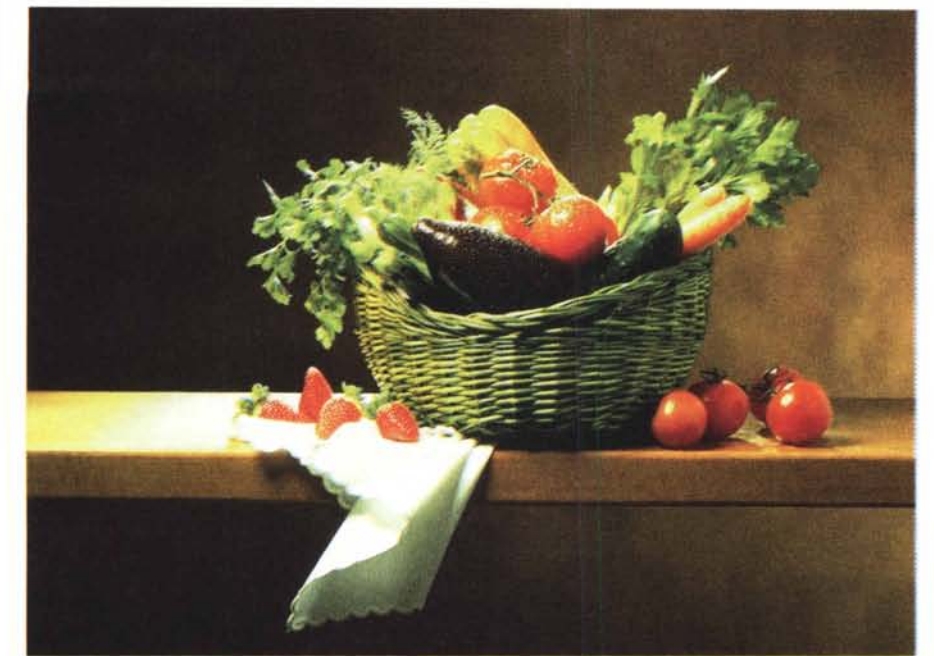

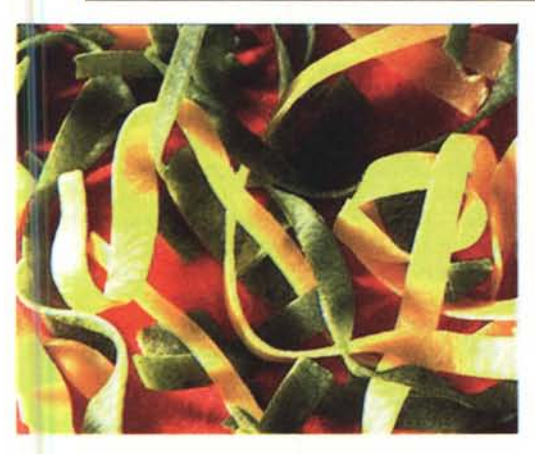

lativi agli strumenti hardware utilizzati (scanner, stampante, monitor, ecc.) in modo da uniformare le differenti caratteristiche di resa del colore offerte dai vari dispositivi. Un originale digitalizzato con uno scanner per cui esiste il profilo DCP verrà visualizzato fedelmente su un monitor dotato di profilo DCP e stampato correttamente, senza ulteriori «regolazioni», se la nostra macchina di stampa è anch'essa fornita di analogo profilo colore. Lo stesso vale per i dorsi digitali, per le immagini caricate da Photo CD o per quelle delle collane «Taglia & Incolla» per le quali è stato sviluppato da Kodak (in collaborazione con Opera Multimedia e Fotografi Associati) uno specifico Device Color Profile. Grazie al DCP inserito nel disco catalogo è assicurato un colore perfetto, con massima incisione e definizione dei dettagli sia nelle ombre che nelle alte luci di ogni immagine. In altre parole possiamo stare tranquilli di utilizzare esattamente l'immagine realizzata dal fotografo professionista e non una sua... approssimazione cromatica. Tutto questo alla

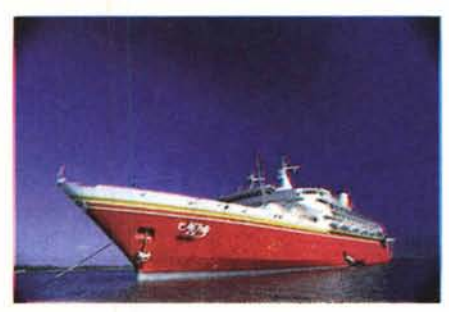

sola condizione che il programma utilizzato per l'elaborazione digitale delle immagini sia in grado di utilizzare il Kodak Color Management System, ma fortunatamente questo avviene con la maggior parte degli applicativi (ad es. Adobe Photoshop, Picture Publisher, Page Maker 6.0 e molte altri programmi dello stesso genere).

# *I primi undici volumi*

«Taglia & Incolla» è basato su dieci distinte collane, ma attualmente solo

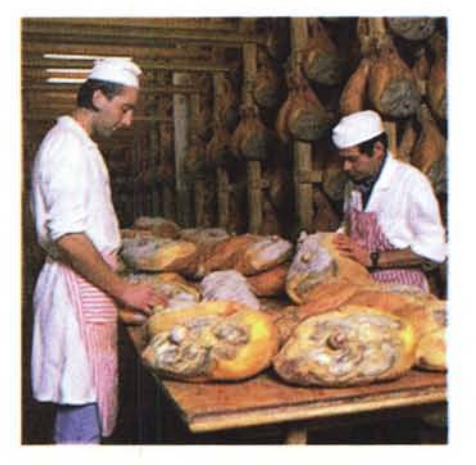

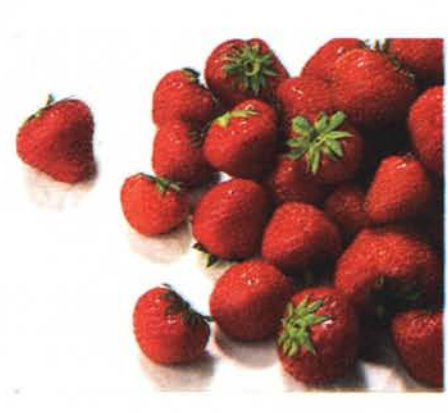

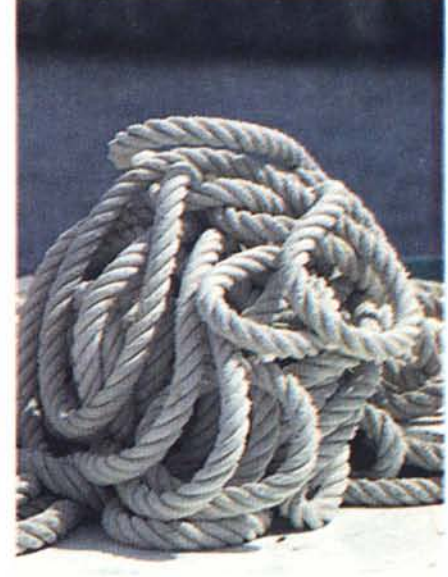

per cinque di esse sono disponibili CD-ROM contenenti immagini. Per la collana «Arte & Architettura» troviamo due volumi: «Michelangelo scultore Vol. 1 (Le Cappelle Medicee)» e «Il Barocco Italiano (Le Città del Sud)». Per la collana «Affari, Industria & Tecnologia» esistono già tre volumi: «Industria», «Tecnologia &'Ricerca», «Trasporti». Ricca anche la collana «Alimenti & Cucina» che può contare già su due titoli» «Pasta» e «Frutta & Verdura». Per la collana «Elementi & Oggetti» troviamo un primo titolo «Acqua», mentre nella collana «Fondi» troviamo ben tre volumi «Cieli VoI. 1», «Fondi Naturali» e «Fondi artificiali». Sono attualmente in preparazione di volumi relativi alle collane «Animali», «Concetti», «Natura & Ambiente», «Persone & Stili di Vita», «Sport & Tempo Libero», che sicuramente non tarderanno ad arrivare visti gli obiettivi che si è posto Opera Multimedia. Duemila immagini entro l'anno e oltre cinquemila entro il 1997: tutte di fotografi italiani, tutte di altissima qualità.

 $SR$